# Using Ebsco Databases:

### Where can I find the Ebsco Databases?

To access the Ebsco Databases, visit the Library 's homepage at http://www.tsm.edu/ academics/library, then click on Information Resources. Students may access the Ebsco Databases remotely as well. Ask one of the librarians for the username and password.

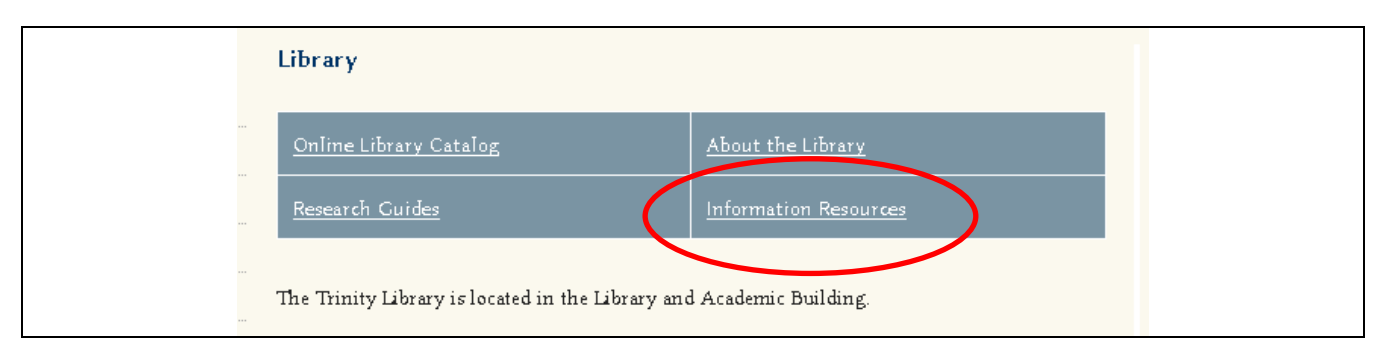

You will see a list of web-based resources available to you as a student at Trinity. To visit the Ebsco Theological Databases, click on the link.

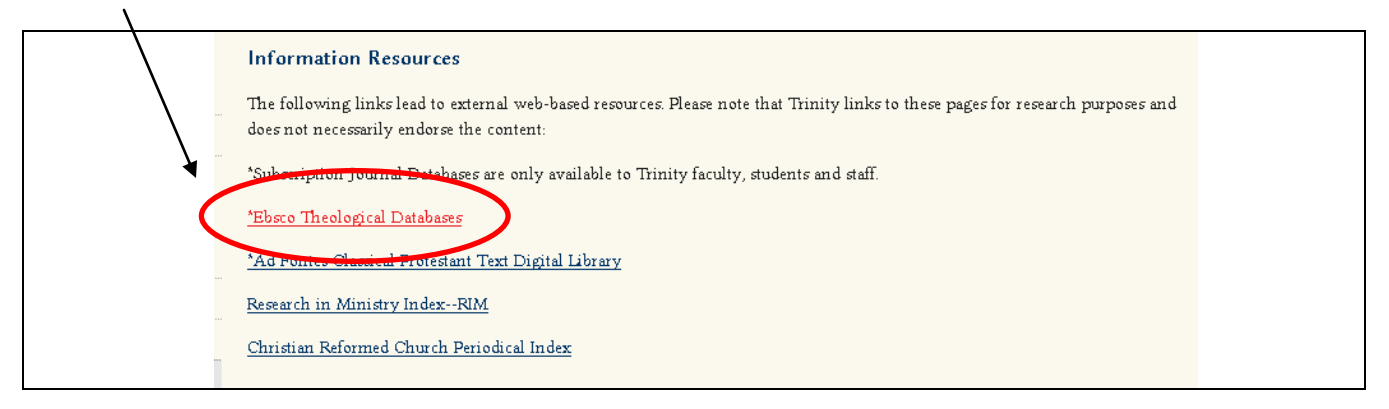

# Which database is right for me?

Ebsco offers four specific theological databases, including the ATLA Religion Database with ATLASerials, Religion and Philosophy Collection, New Testament Abstracts, and Old Testament Abstracts. Students also have access to the eBook Collection provided by Ebsco. The link can be found below the list of databases.

1 ) ATLA Religion Database with ATLASerials " combines the premier index to journal articles, book reviews, and collections of essays in all fields of religion with ATLA's online collection of major religion and theology journals " ( Ebsco ) .

2 ) Religion and Philosophy Collection " provides extensive coverage of such topics as world religions, major denominations, biblical studies, religious history, epistemology, political philosophy, philosophy of language, moral philosophy and the history of philosophy "

3 ) New Testament Abstracts Online "is a product of a partnership between ATLA and Boston College. The database is an indispensable research and bibliographic aid for scholars, librarians, clergy and students of the New Testament and its historical milieu " ( E bsco ) .

4 ) Old Testament Abstracts Online "is a product of a partnership between ATLA and the Catholic Biblical Association. The database features indexing and abstracts for journal articles, monographs, multi-author works, and software related to Old Testament studies. Topics covered include antiquities, archaeology, biblical theology, philology and much more " ( E bsco ) .

You may choose to search only one of the above databases, or all of them at the same time.

#### How do I search within the databases?

After choosing the database or databases to use in your research, you may conduct a basic search by entering search terms in the box provided.

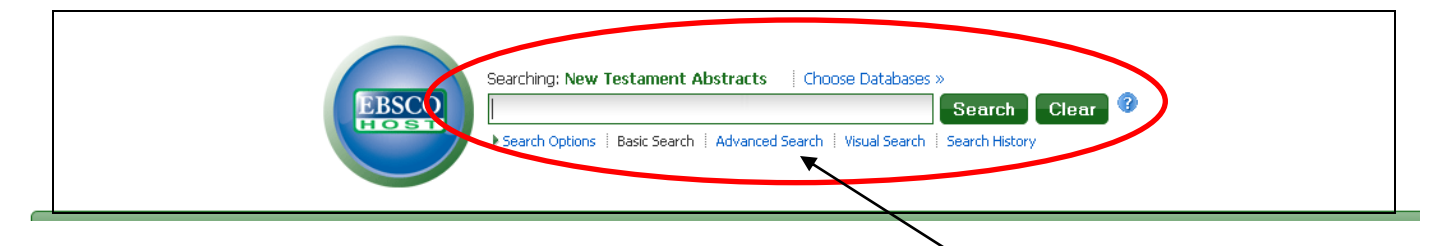

You may also conduct an advanced search by clicking on the link in blue below the search box. This feature enables you to search more specifically by plugging in information you already know in order to narrow your search results.

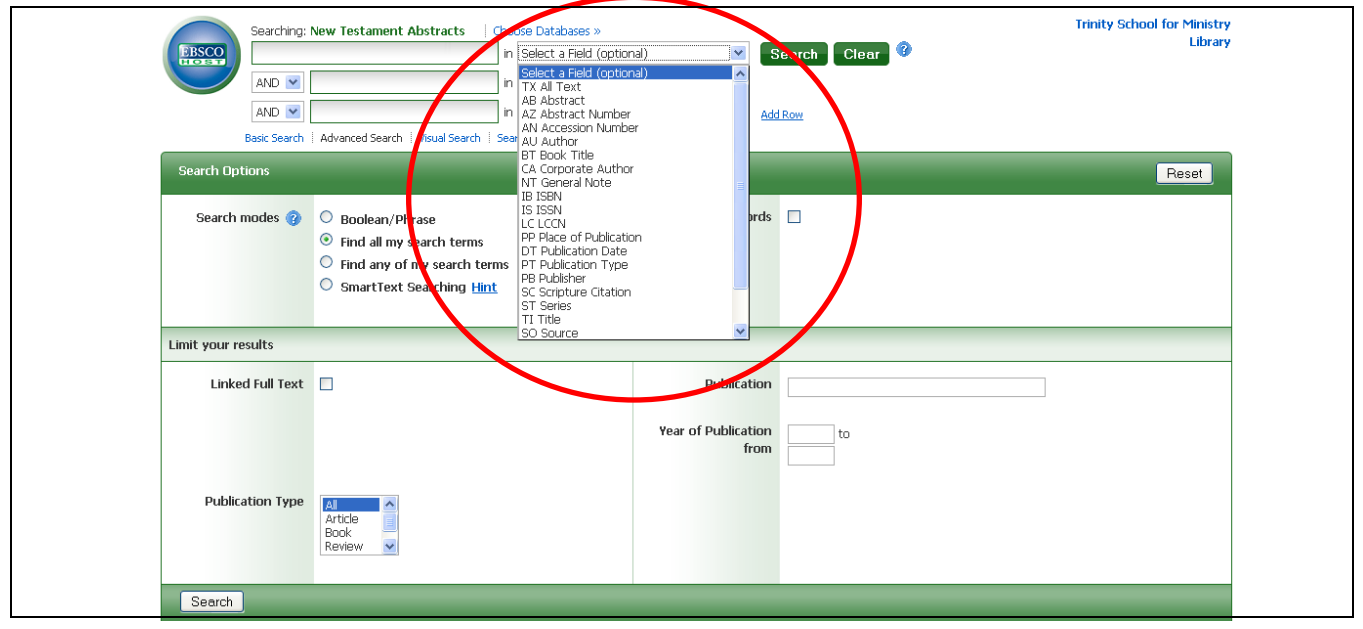

## Are there any keyword searching tips I should know about?

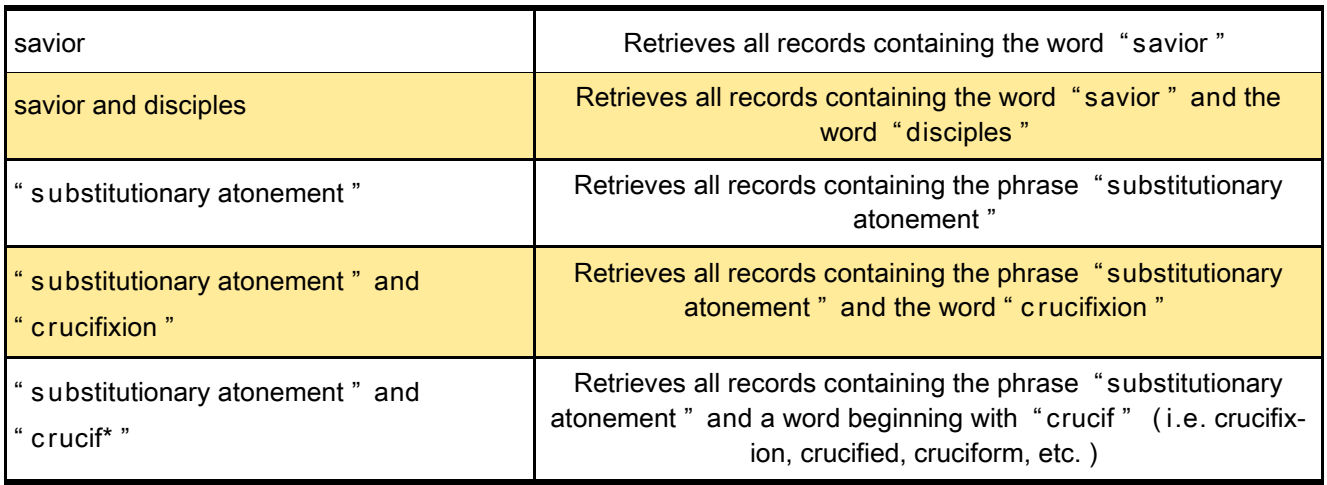

Take a look at these examples of keyword searches and their results:

#### How will I know if an article will be helpful for my research?

After conducting a search, you will most likely end up with a list of articles that may or may not be appropriate for your research. As you browse your results list, click on a title to learn more about the article.

How Does Jesus Save? An Alternative View of Atonement A  $\overline{4}$ . C. Source: Christian Century, 126(11, 2009)20 on Type: Article Subjects: Biblical Theology--Christology Periodical Database: New Testament Abstracts Add to folder | Relevancy: ====== PDF Full Text

By clicking on a title, you can view the author, publication information, and an abstract or summary of the article. This information will help determine how helpful the article will be for

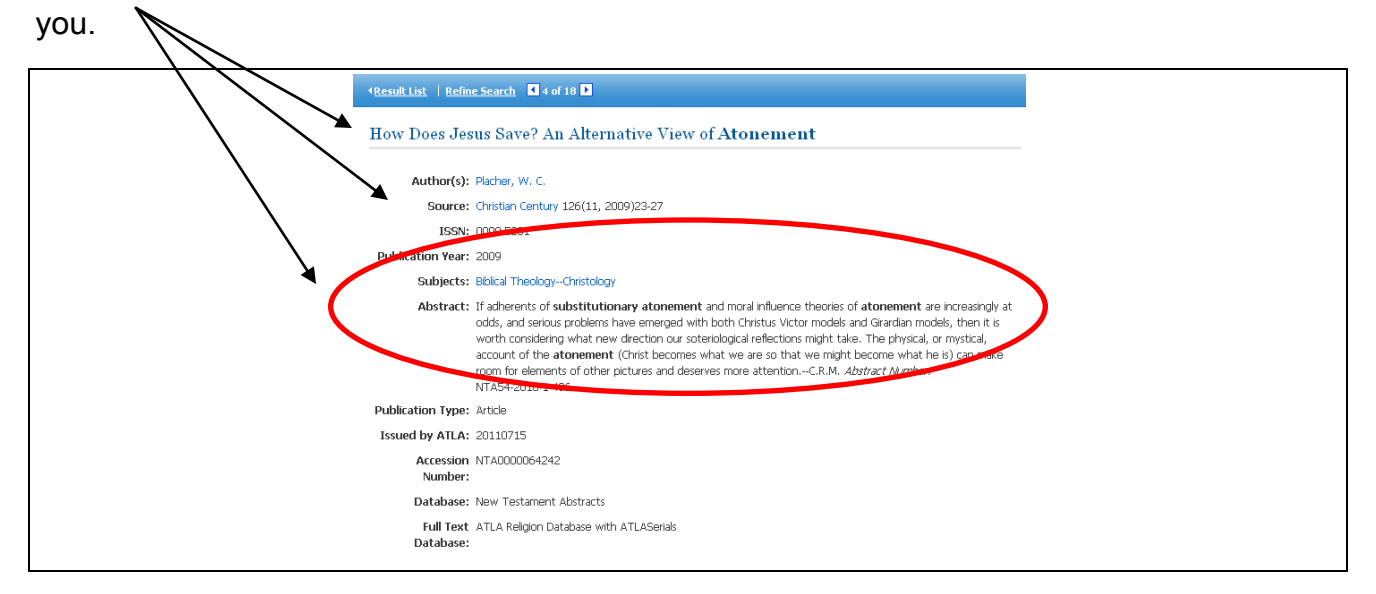

## What if I need to limit my search results?

After you receive your search results, you may realize that your instructor only wants you to use resources newer than the year 2000, or you want to find articles that are provided in full text. With Ebsco, you can limit your searches. Simply click on the Refine Search button to return to the initial search screen. Below you will find options for limiting your search, including the ability to search only full-text articles, various publication types, specific journals, and a certain range of years.

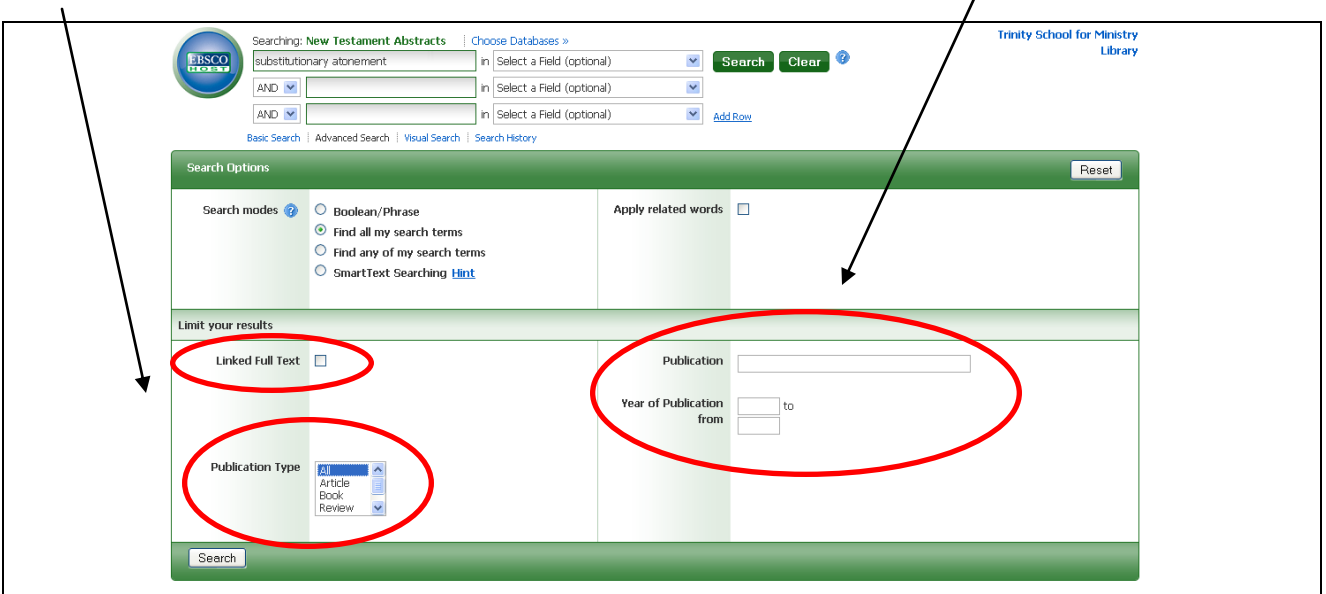

### The article I found is not provided in full-text. How can I read it?

Some articles are only *indexed* in the databases. This means that you might find the information about the article, but the article itself is not there. To find the article, write down the title, author, and title of the publication where it was originally published, as well as the volume and issue numbers. Search for it in the serials collection in the library. If a specific article cannot be found in Trinity ' s serials collection, you may be able to borrow the article from another library through Interlibrary Loan. Feel free to discuss this option with one of the librarians.

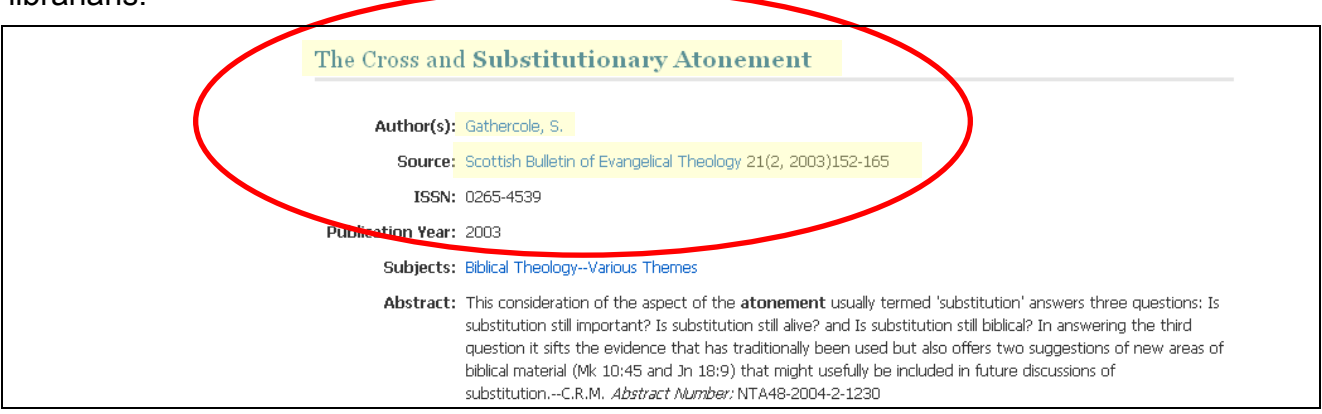

#### What can I do with an article?

Once you find an article you wish to use, there are many ways to get that article from the screen into your hands. On the right side of the article 's record you will see many icons. These allow you to print, email, or save the article, as well as add the article to a folder or export it to a research tool like Zotero or RefWorks.

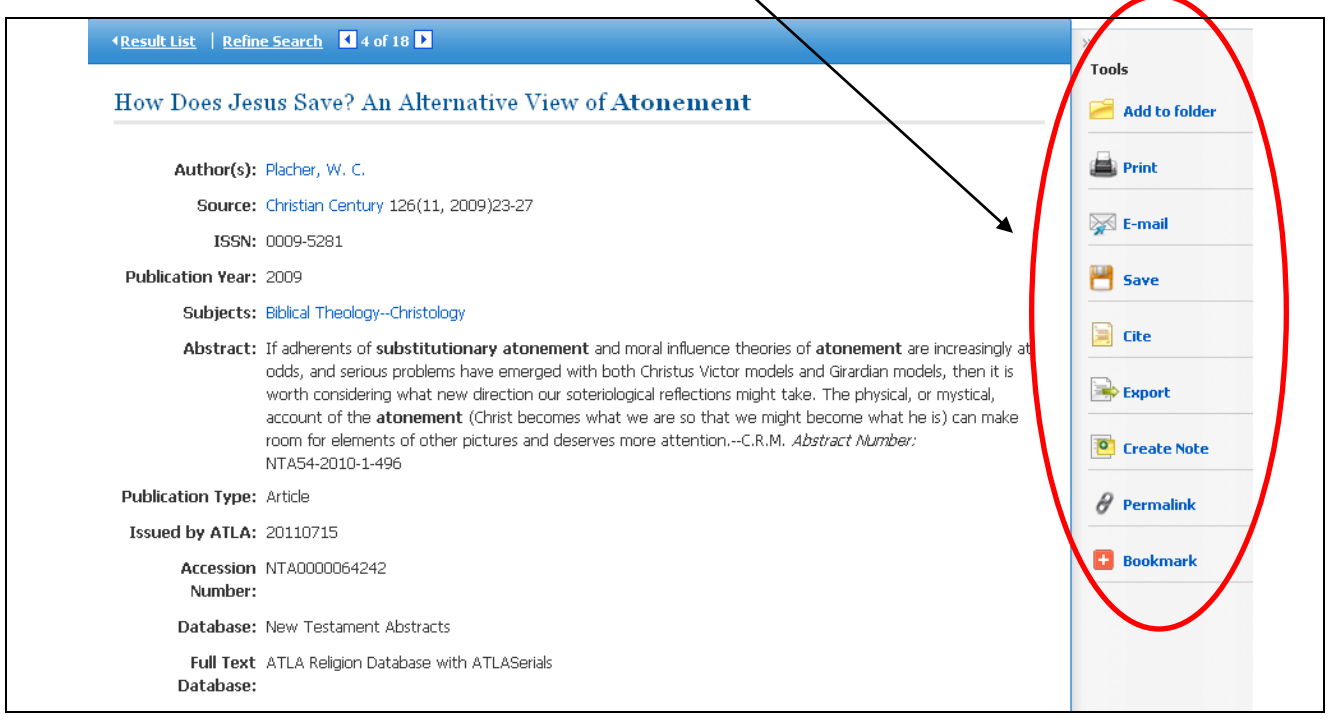

You can also view citations of the article in multiple citation styles by clicking on the icon Cite. Choose the appropriate style to include in your bibliography. Always double check citations to make sure they are correct by Trinity ' s citation standards.

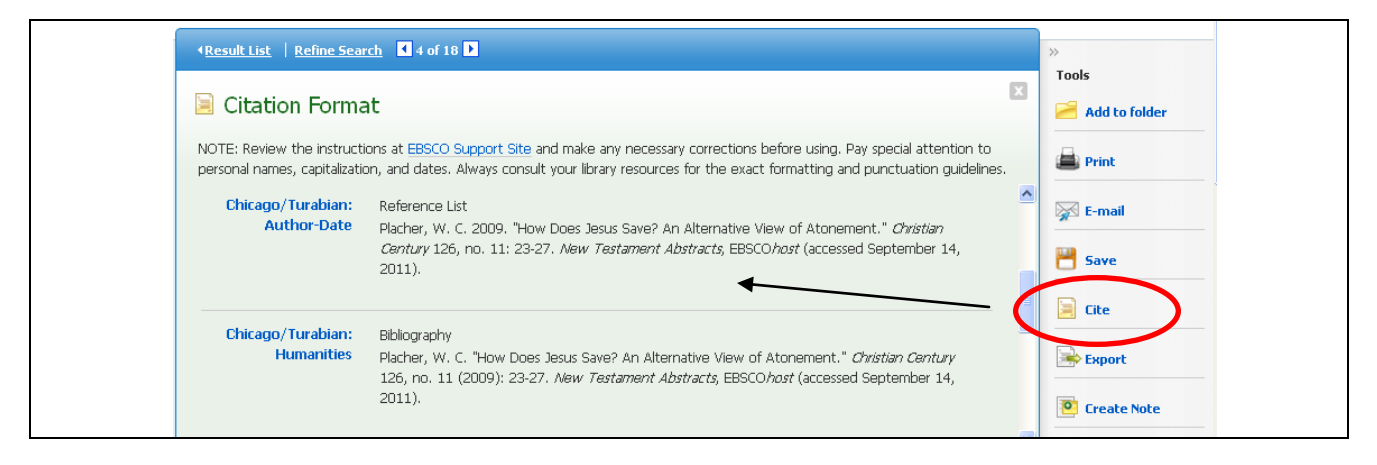

# What if I need more help?

Should you need any further assistance searching the Ebsco Databases, or any of the other web-based resources at the library, feel free to ask the librarians for help!